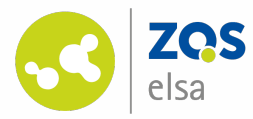

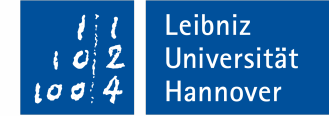

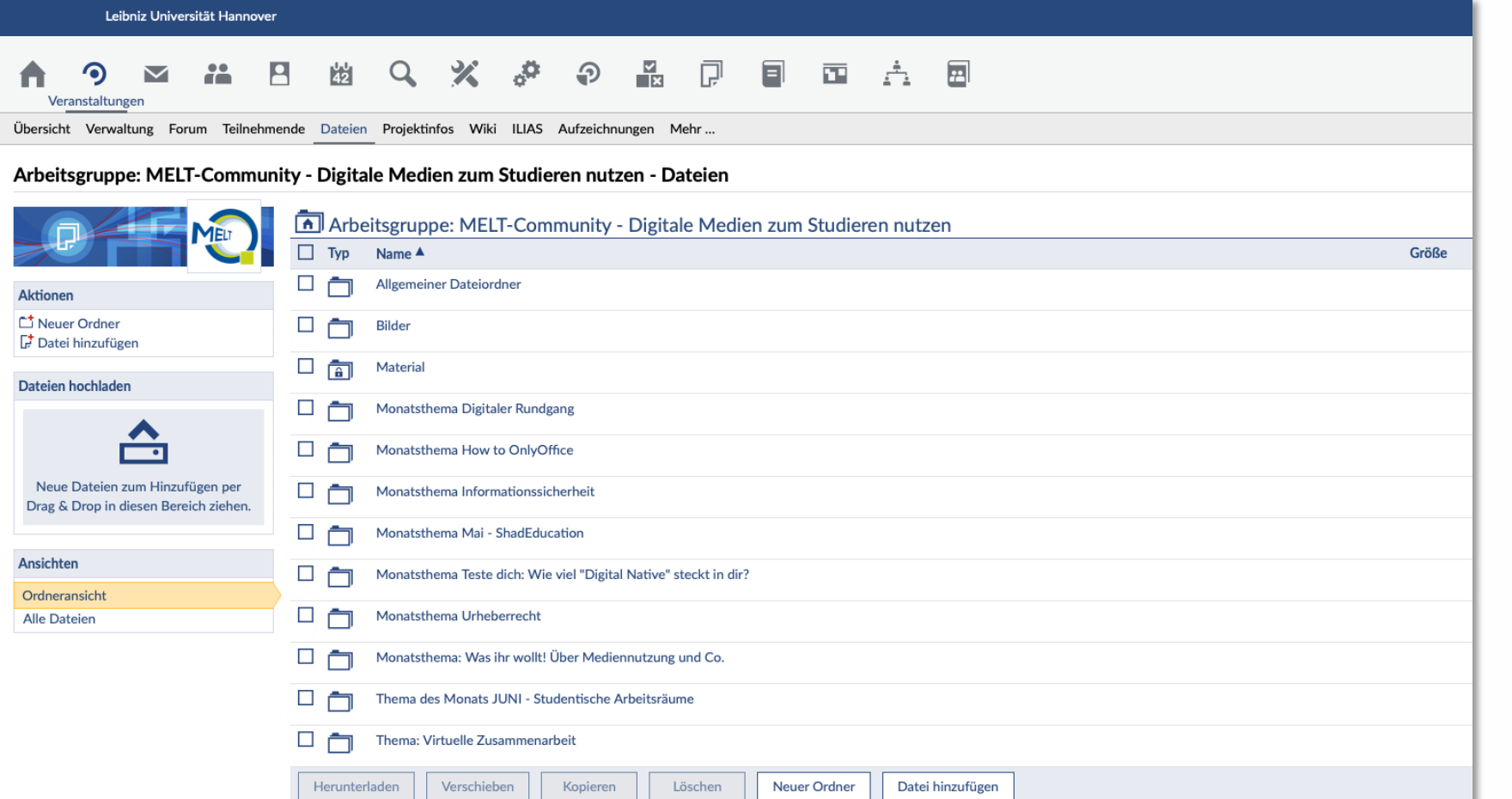

#### **Lehrmaterial bereitstellen im Stud.IP-Dateibereich**

Nutzen Sie den Dateibereich in Stud.IP-Veranstaltungen, um Ihren Studierenden Lehr- und Lernmaterialen bereitzustellen.

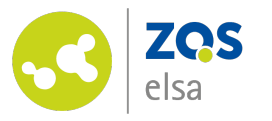

#### **Der Weg zum Dateibereich**

Über das Icon "Veranstaltungen" im Navigationsmenü gelangen Sie zur Übersicht Ihrer Veranstaltungen.

Dort wählen Sie bitte die Veranstaltung aus, in welcher Sie Lehr- oder Lernmaterial bereitstellen möchten.

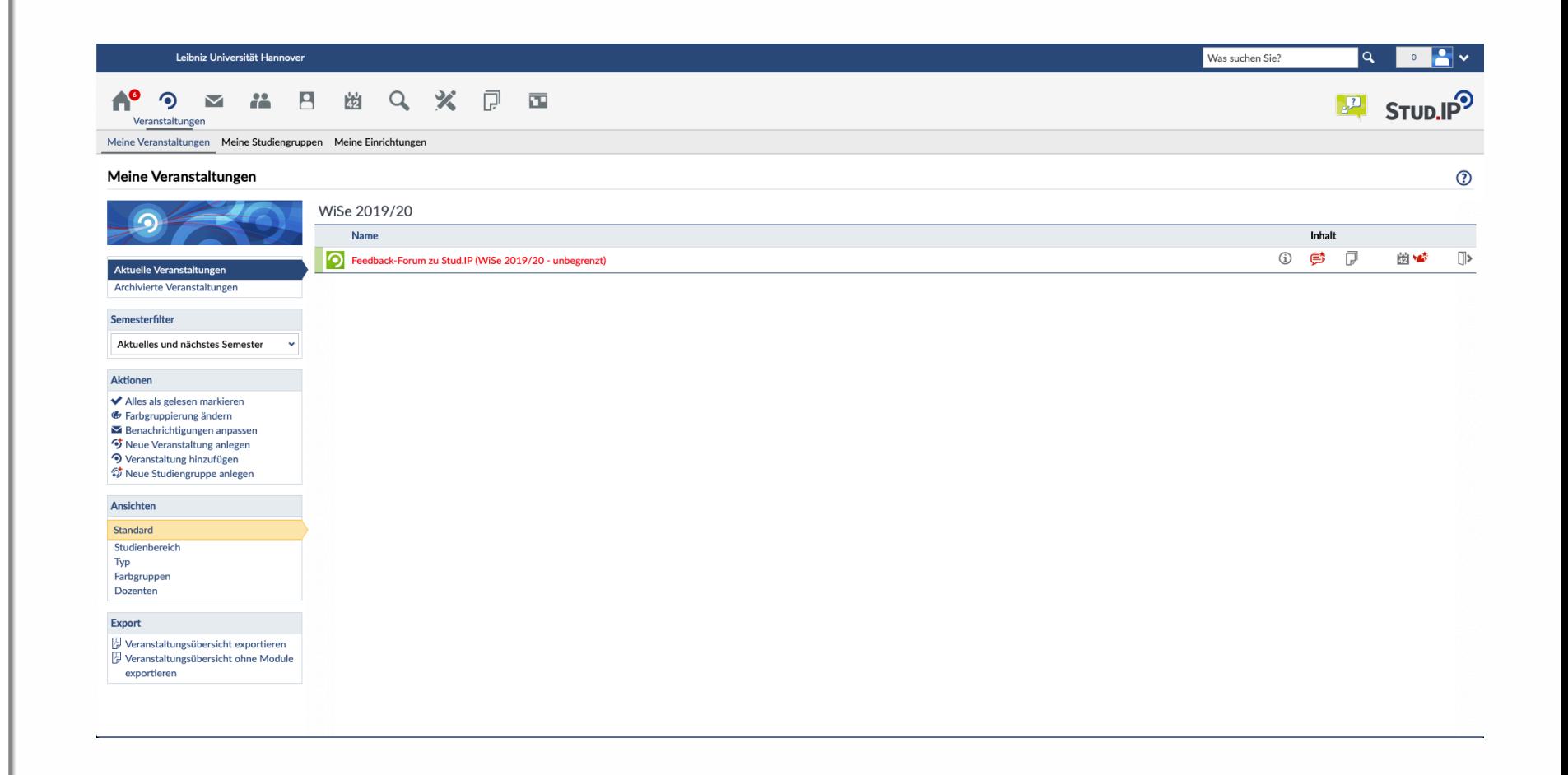

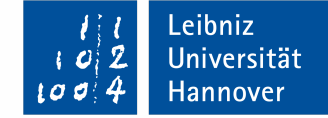

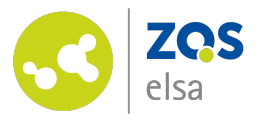

#### **Der Dateibereich**

In der Veranstaltung wählen Sie den Reiter "Dateien".

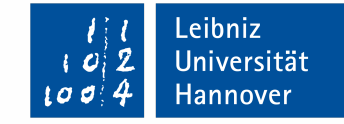

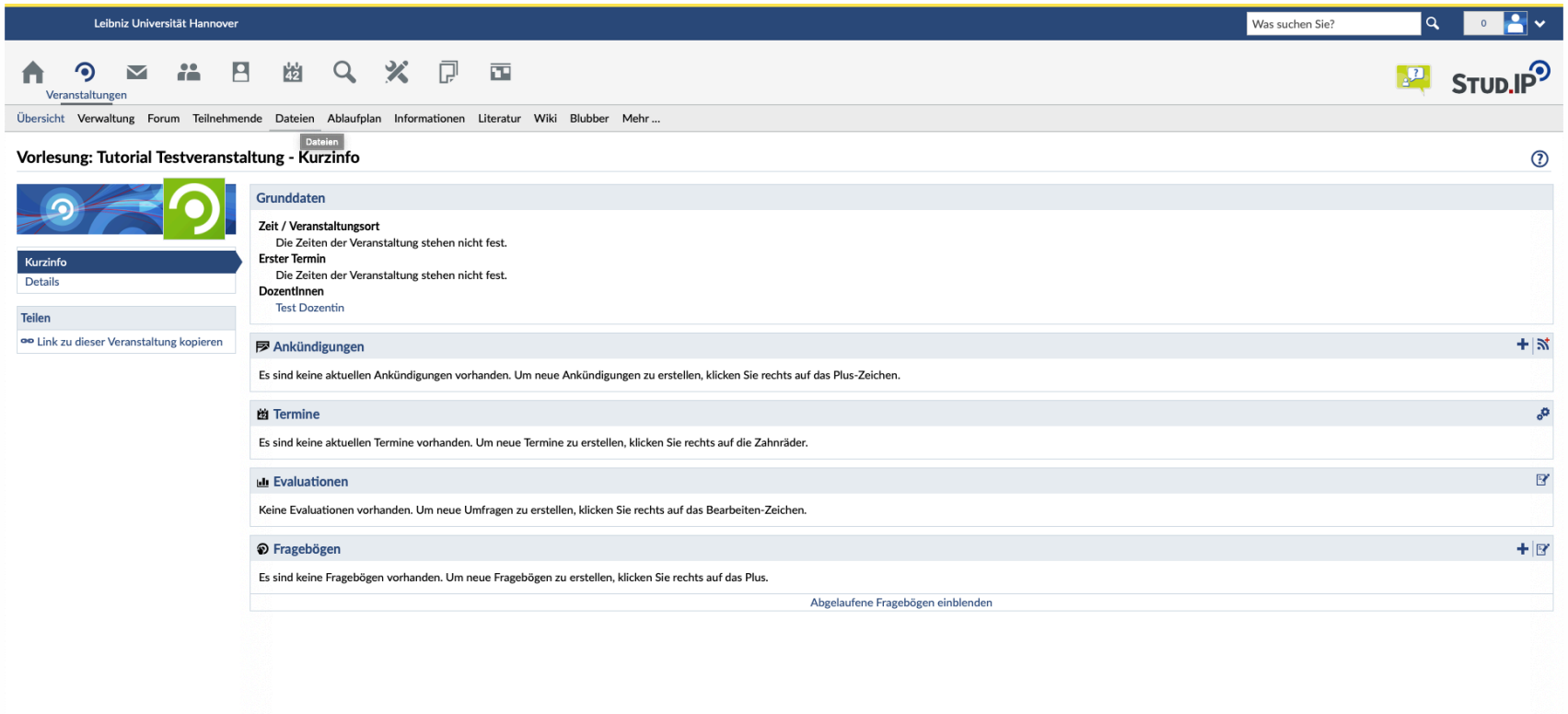

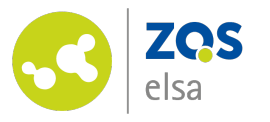

### **Dateien hinzufügen**

Hier können Sie einzelne Dateien hinzufügen oder Dateiordner anlegen, um die Inhalte beispielsweise nach Themen oder Sitzungen zu gliedern.

In unserem Beispiel legen wir nun einen neuen Dateiordner an.

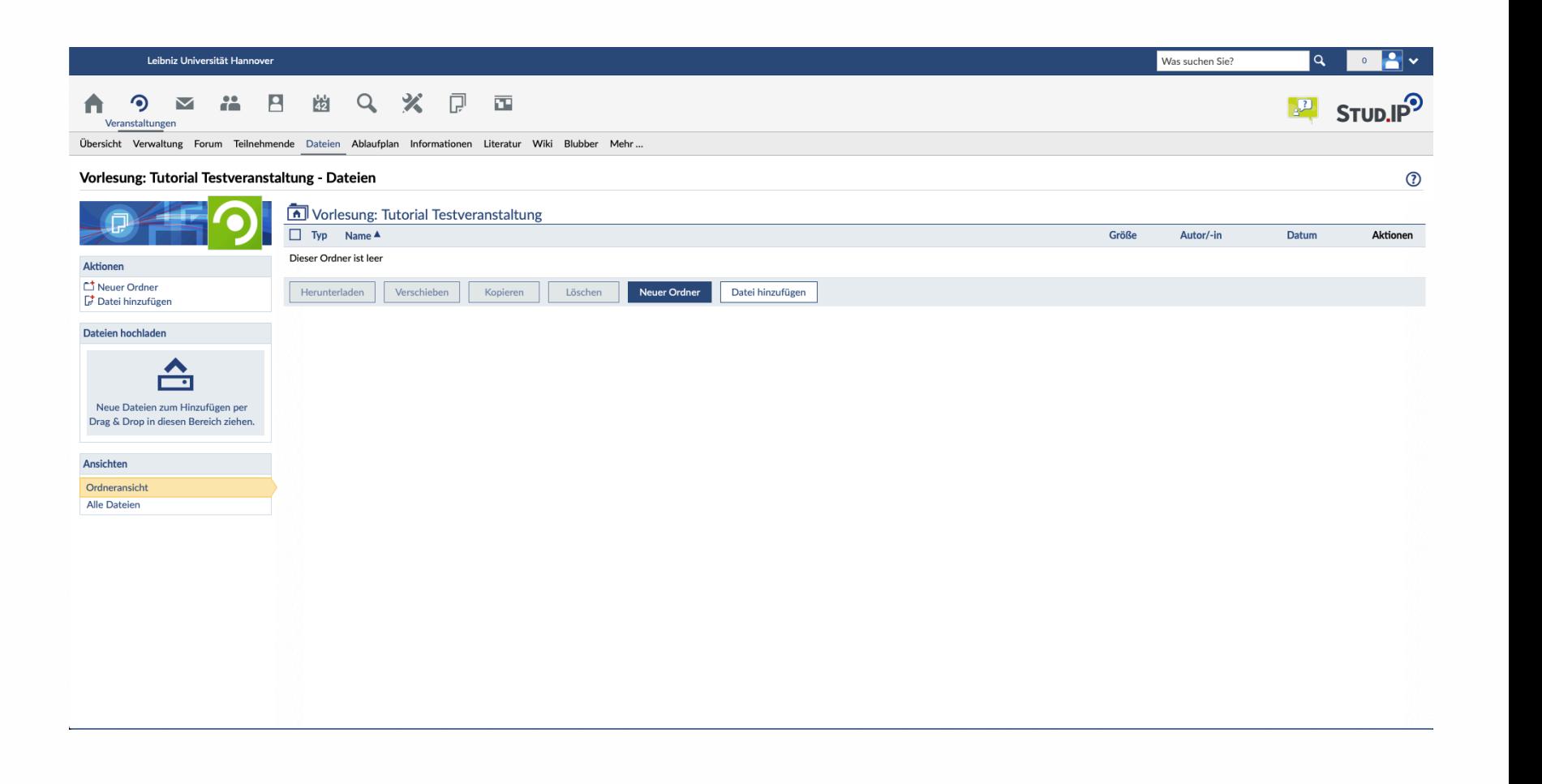

Leibniz Universität Hannover

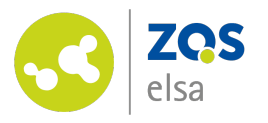

#### **Ordner anlegen**

Im nächsten Schritt definieren Sie die Ordnereigenschaften.

Geben Sie dem Ordner eine Bezeichnung und ggf. eine Kurzbeschreibung.

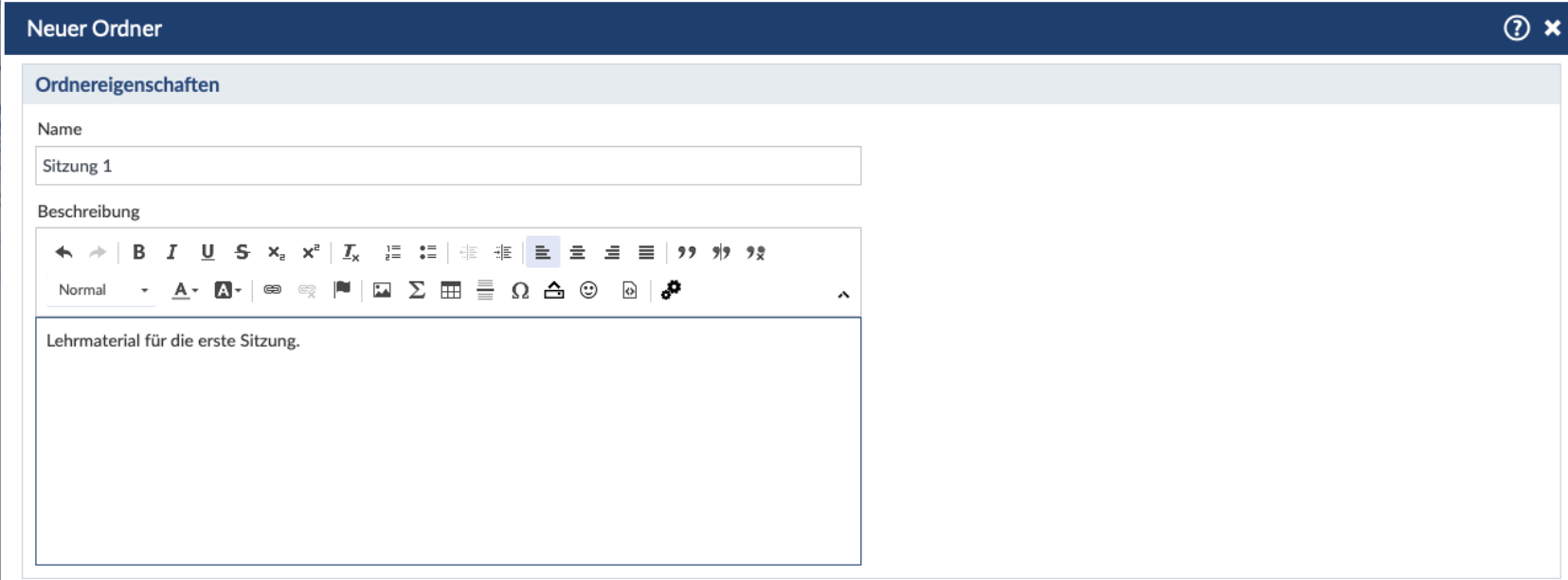

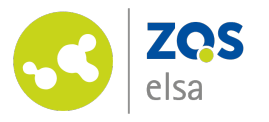

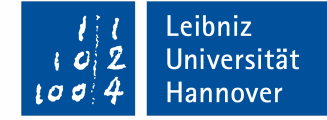

## **Ordnertypen**

Wählen Sie den Ordnertyp "Materialordner zum Anbieten von Inhalten zum Download".

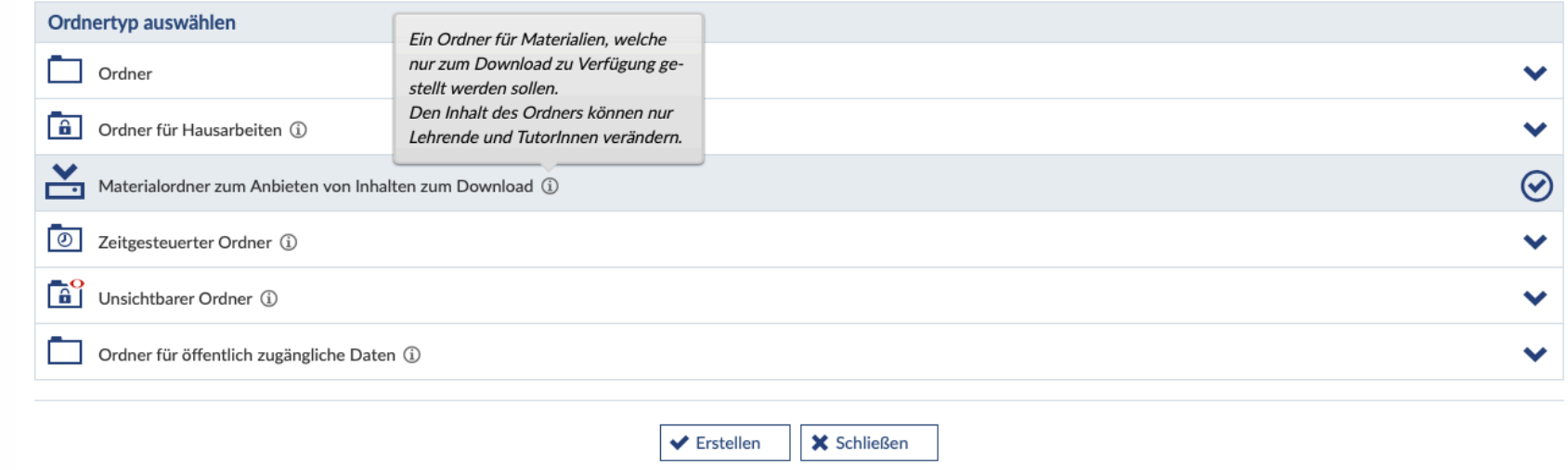

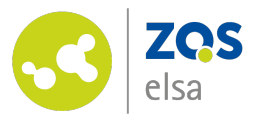

## **Material hinzufügen**

Anschließend fügen Sie über den Button "Datei hinzufügen" dem Ordner das gewünschte Material hinzu.

Es ist auch möglich, mehrere Dateien gleichzeitig einzufügen.

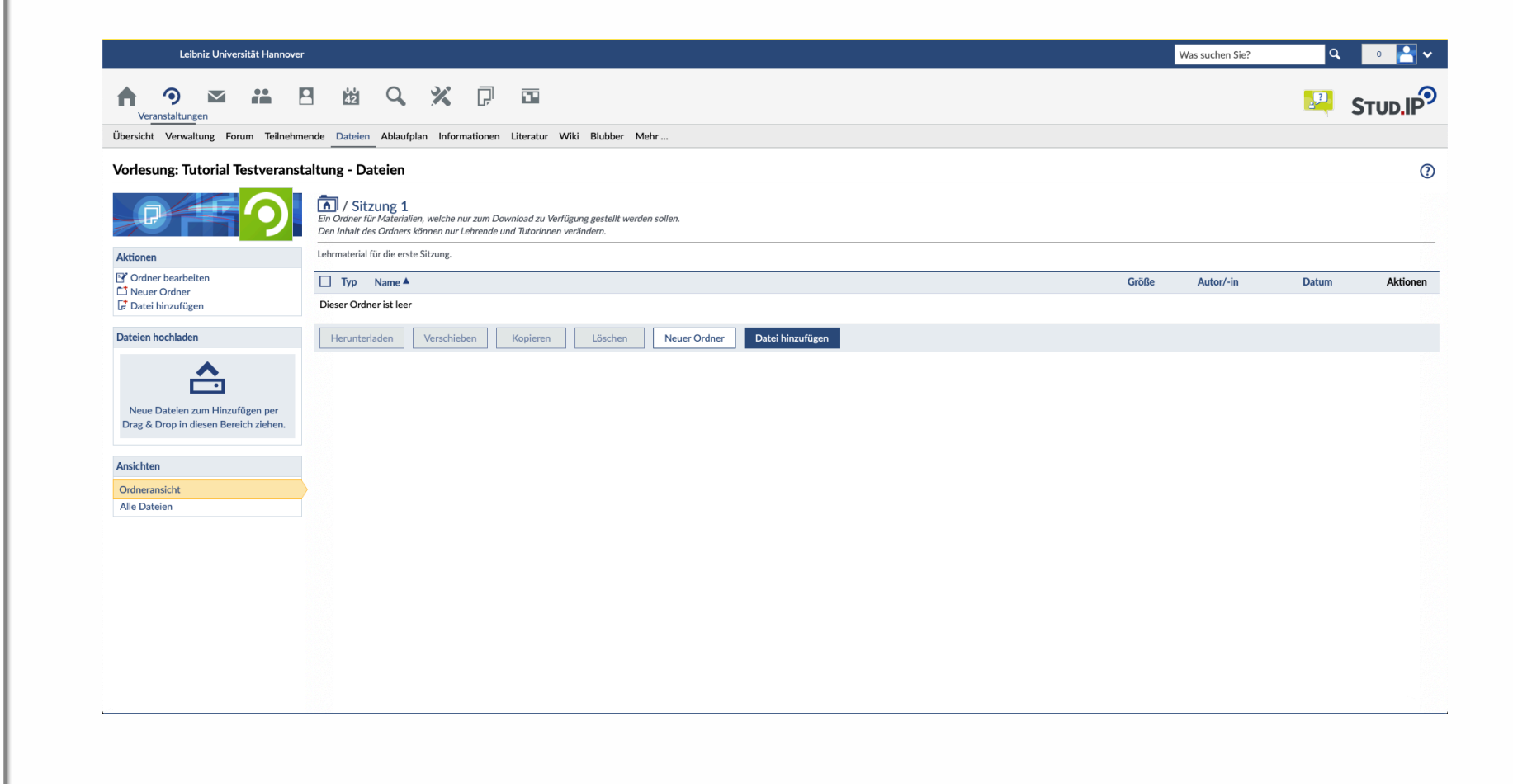

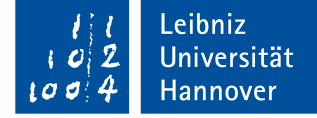

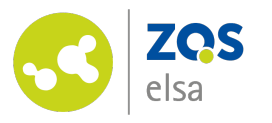

#### **Material auswählen**

Es ist möglich, Dateien aus verschiedenen Quellen auszuwählen.

In der Regel dürfte das die Festplatte Ihres eigenen Computers sein, wo die Datei abgelegt ist.

Aber zum Beispiel können Sie auch Dateien aus einer Onlinequelle verlinken oder Dateien einfügen, die Sie zuvor in Ihrem persönlichen Dateibereich in Stud.IP abgelegt haben.

#### Datei hinzufügen

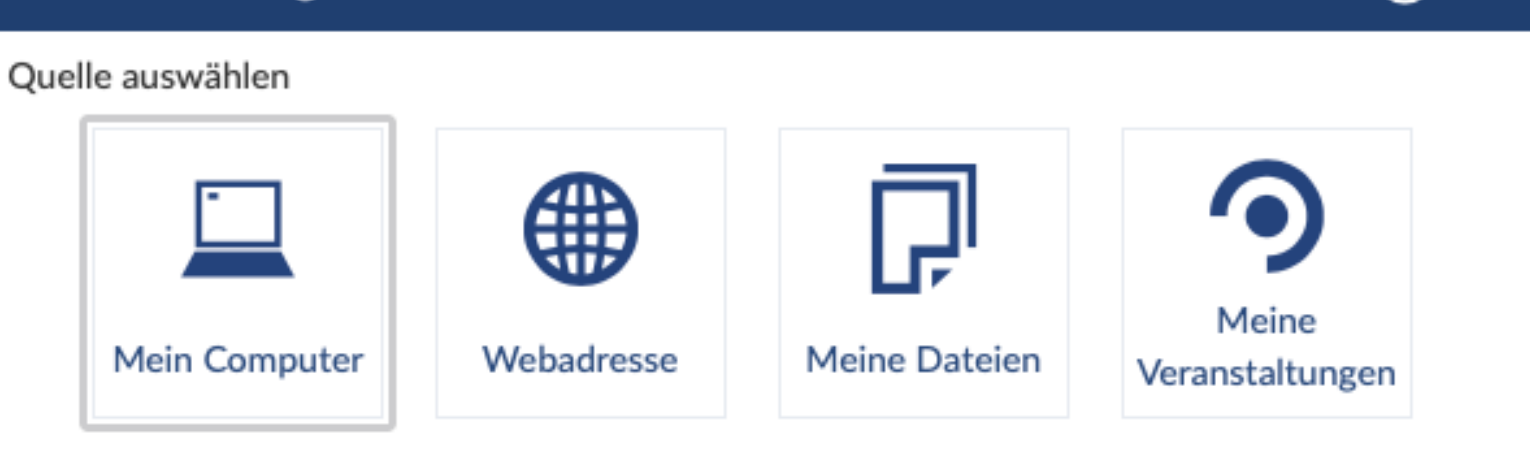

Sie dürfen Dateien bis zu einer Größe von 100 Megabytes in diesem Bereich einstellen. Sie dürfen die Dateitypen exe, com, pif nicht hochladen!

**X** Schließen

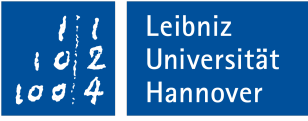

 $\odot$  x

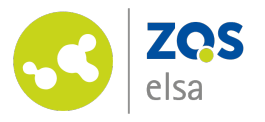

 $\circledcirc$  x

 $\overline{\mathbf{x}}$  x

## **Lizenz wählen**

Sobald Sie eine Datei hochgeladen haben, werden Sie aufgefordert, eine Lizenz zu vergeben. Kurze Informationen dazu finden Sie, wenn Sie diese anwählen.

Achtung! Wenn Sie die Lizenzwahl auf der ursprünglichen Einstellung "Ungeklärte urheberrechtliche Situation" belassen, können die Dateien im Anschluss nicht von den Teilnehmenden heruntergeladen werden sondern sind nur für die Erstellenden zugänglich.

Die Lizenzvergabe ist also zwingend!

#### Lizenz auswählen

#### Es wurden 1 Dateien hochgeladen  $\bullet$

Bereitgestellte Dateien können heruntergeladen und ggf. weiterverbreitet werden. Dabei ist das Urheberrecht sowohl beim Hochladen der Datei als auch bei der Nutzung zu beachten. Bitte geben Sie daher an, um welche Art von Bereitstellung es sich handelt. Diese Angabe dient mehreren Zwecken: Beim Herunterladen wird ein Hinweis angezeigt, welche Nutzung der Datei zulässig ist. Beim Hochladen stellt die Angabe eine Entscheidungshilfe dar, damit Sie sichergehen können, dass die Datei tatsächlich bereitgestellt werden darf.

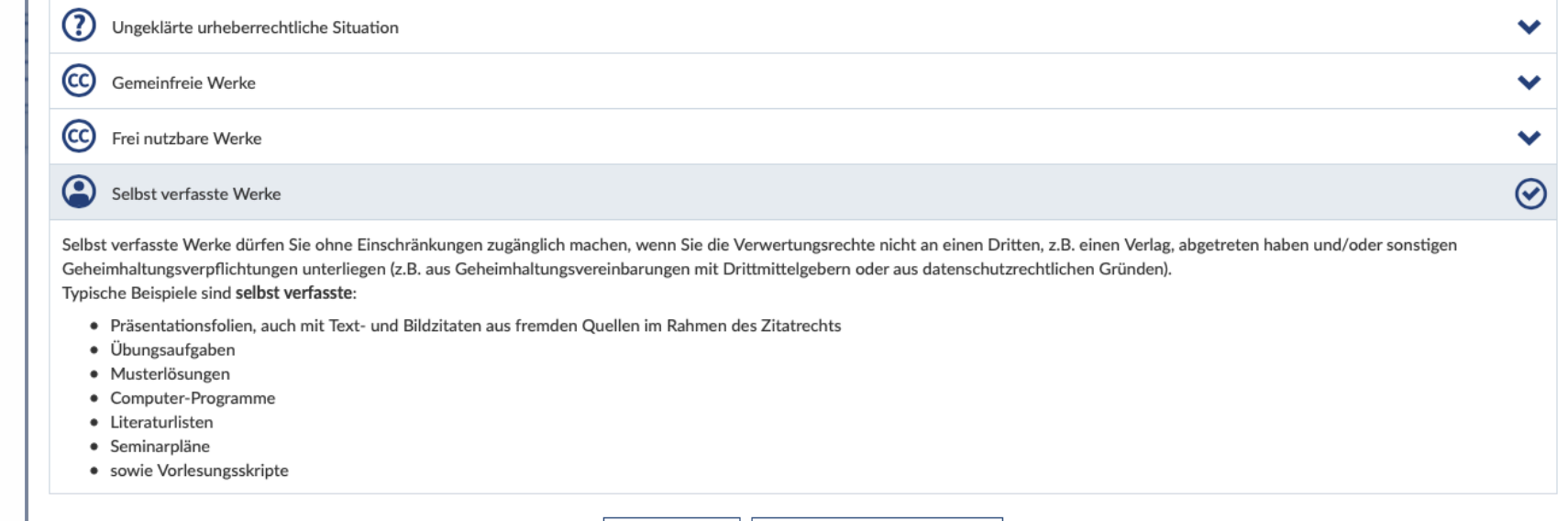

X Lizenzauswahl abbrechen ◆ Speichern

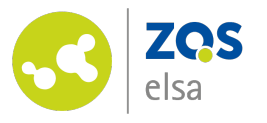

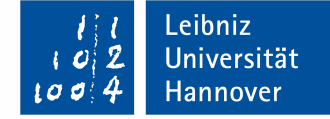

# **Fertig!**

#### Super!

Die bereitgestellten Lehrmaterialien sind nun für alle Teilnehmenden verfügbar und können von diesen heruntergeladen werden.

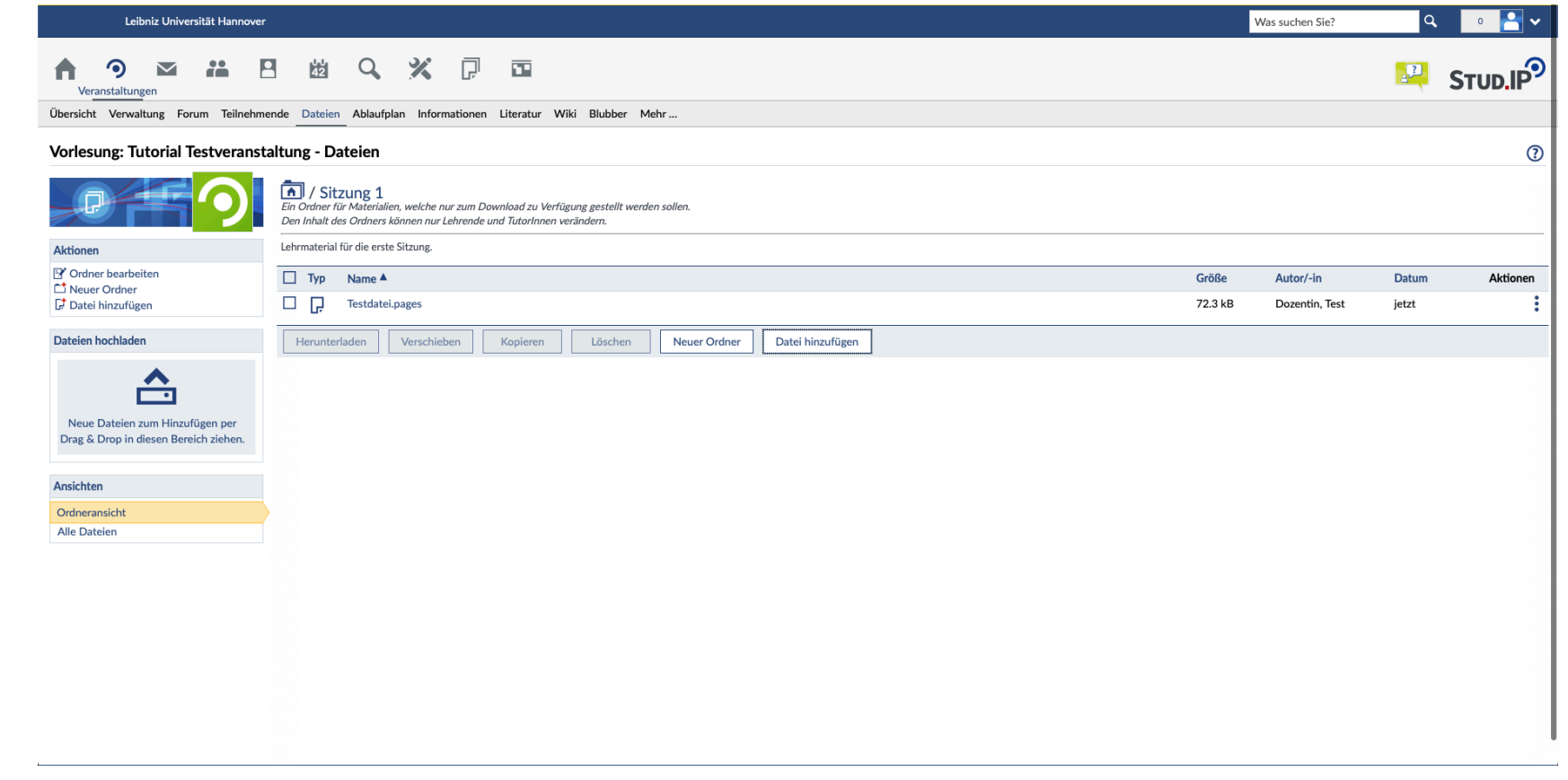

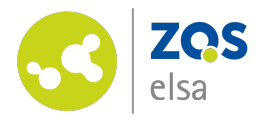

# **Tipp**

Detaillierte (interne) Informationen zur Lizenzvergabe und zum Urheberrecht finden Sie hier.

Bei weiterführenden Fragen wenden Sie sich diesbezüglich bitte an den E-Learning Support.

#### Lizenz auswählen

#### $\checkmark$ Es wurden 1 Dateien hochgeladen

Bereitgestellte Dateien können heruntergeladen und ggf. weiterverbreitet werden. Dabei ist das Urhebe daher an, um welche Art von Bereitstellung es sich handelt. Diese Angabe dient mehreren Zwecken: Bei stellt die Angabe eine Entscheidungshilfe dar, damit Sie sichergehen können, dass die Datei tatsächlich l

 $(?)$ Ungeklärte urheberrechtliche Situation

 $(cc)$ Gemeinfreie Werke

 $(cc)$ Frei nutzbare Werke

 $\circledcirc$ Selbst verfasste Werke

Selbst verfasste Werke dürfen Sie ohne Einschränkungen zugänglich machen, wenn Sie die Verwertun Geheimhaltungsverpflichtungen unterliegen (z.B. aus Geheimhaltungsvereinbarungen mit Drittmittelg Typische Beispiele sind selbst verfasste:

- · Präsentationsfolien, auch mit Text- und Bildzitaten aus fremden Quellen im Rahmen des Zitatre
- · Übungsaufgaben
- · Musterlösungen
- Computer-Programme
- Literaturlisten · Seminarpläne
- · sowie Vorlesungsskripte

◆ Speichern

 $x$  Lize

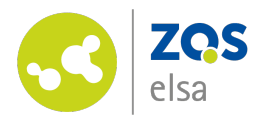

## **Fragen[?](http://uni-hannover.de)**

Kontaktieren Sie den

E-Learning Support der ZQS/elsa.

Bitte beachten Sie, dass im Moment auch unser Telefon-Support nur eingeschränkt verfügbar ist.

Sofern es sich also nicht um dringliche Angelegenheiten handelt, senden Sie uns bitte zunächst eine E-Mail.

Wir kümmern uns zeitnah um alle Ihre Fragen und rufen Sie ggf. auch gerne zurück!

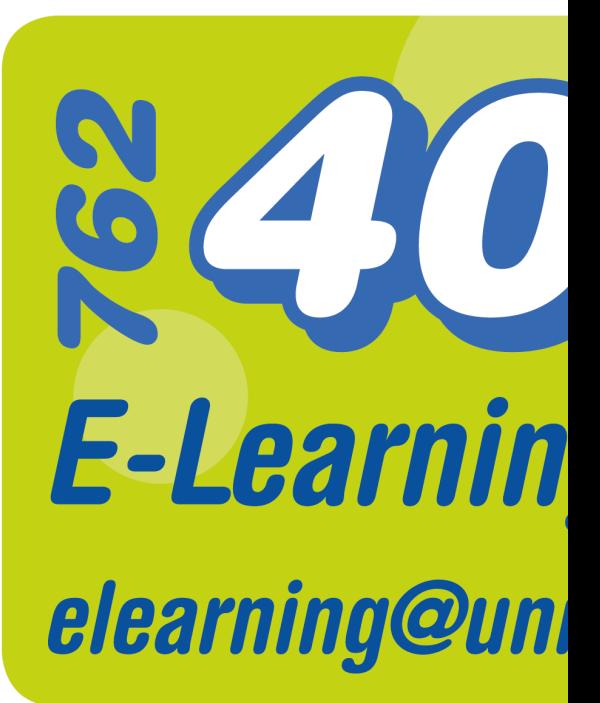